Итак, финальный рубеж: наконец-то Вы нашли свою фамилию в итоговом протоколе и можете считать себя аккредитованным специалистом. Что же делать дальше?

## **Нужна ли «бумажка»?**

Объявление, которое Вы увидите, попав на сайт Федерального аккредитационного центра (ФАЦ) – <https://fca-rosminzdrav.ru/> (см. рис. ниже).

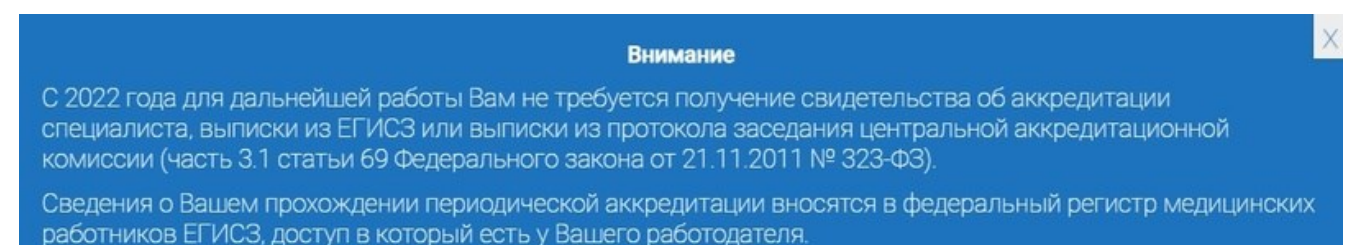

Минздрав РФ в который раз предупреждает, что добросовестный работодатель **регистрирует медицинскую организацию в ЕГИСЗ**, **создает карточки в ФРМР на каждого сотрудника** и без проблем **может сам в любое время просмотреть** все **сведения о Вашей аккредитации**.

Таким образом, работодателю **Вы не обязаны ничего предъявлять или доказывать**. **Это факт**.

**Выписка** об аккредитации **нужна**, в первую очередь, для успокоения души (с «бумажкой» спокойнее), и в том случае, когда **Вы собираетесь устраиваться на новую работу.**

### **Как получить выписку?**

Правильно документ называется так – «Выписка о наличии в единой государственной информационной системе в сфере здравоохранения данных, подтверждающих факт прохождения лицом аккредитации специалиста».

Такой документ можно получить через свой личный профиль **на Портале ГосУслуги**. Через мобильное приложение услуга чаще всего недоступна, **нужно заходить на компьютере.**

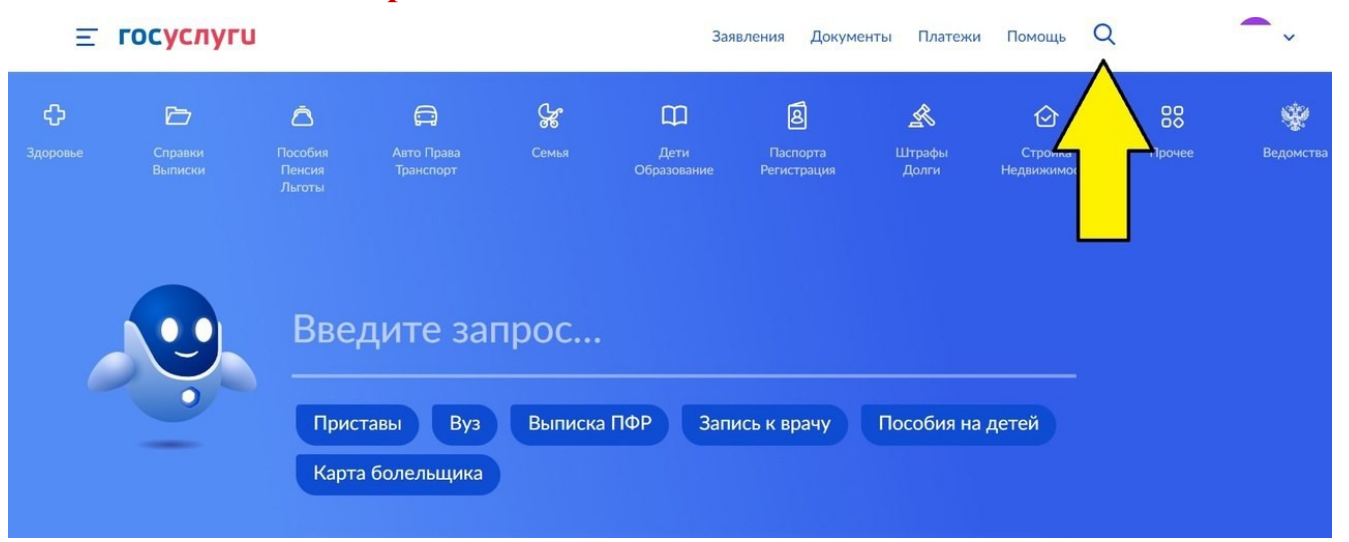

Зайдите в свой профиль на Портале ГосУслуги [\(https://esia.gosuslugi.ru\)](https://esia.gosuslugi.ru/) и перейдите в поиск услуг .

В строке поиска введите слово **«аккредитация»** и первая же ссылка будет Ваша (см. рис. ниже).

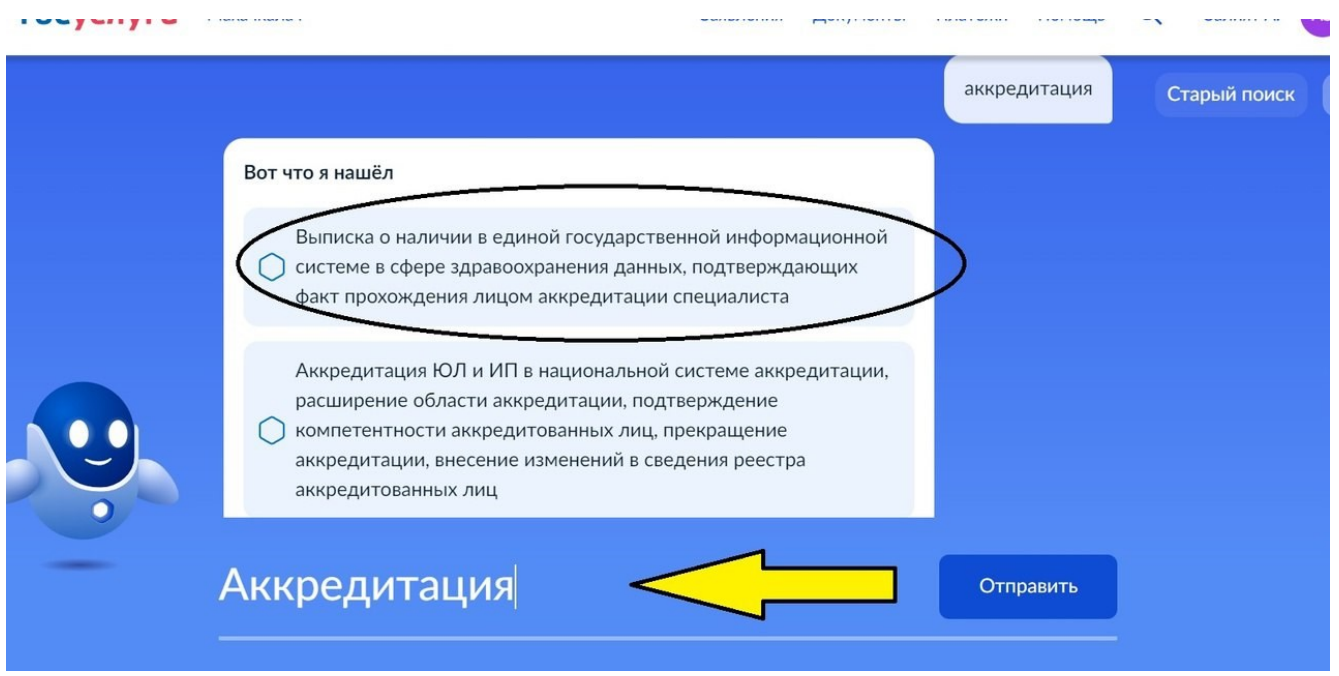

**Услуга бесплатная**, **сроки оказания 3 рабочих дня** (обычно выписка приходит в течение нескольких часов).

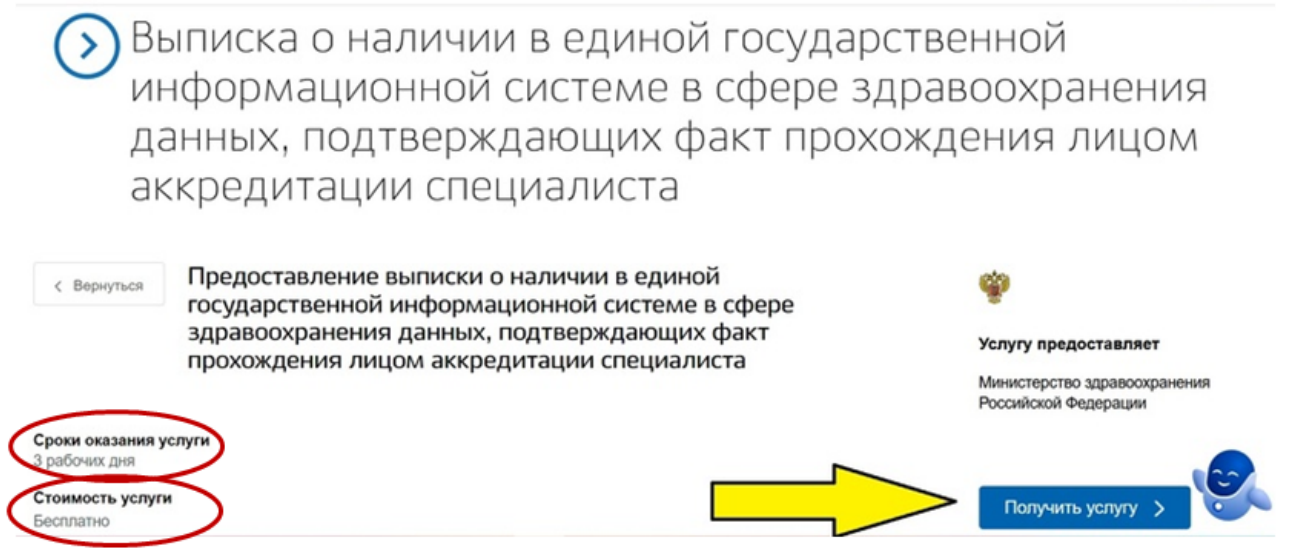

Вам на электронную почту придет уведомление о том, что услуга оказана. В приложенных документах скачайте архив **ZIP**, разархивируйте его в соответствующей программе и достаньте документ под названием **excerpt.pdf.**

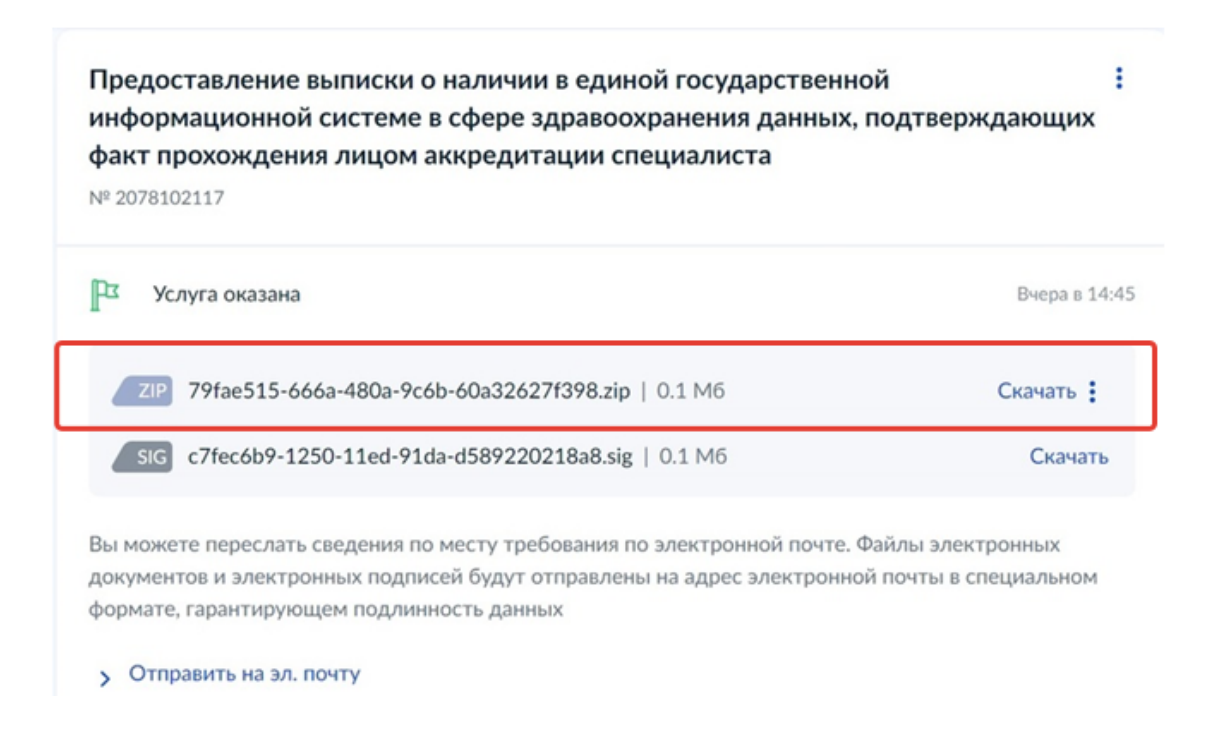

Вот так выглядит сама выписка (см. рис. ниже). Можно смело распечатывать и хранить!

> Выписка о наличии в единой государственной информационной системе в сфере здравоохранения данных, подтверждающих факт прохождения лицом аккредитации специалиста

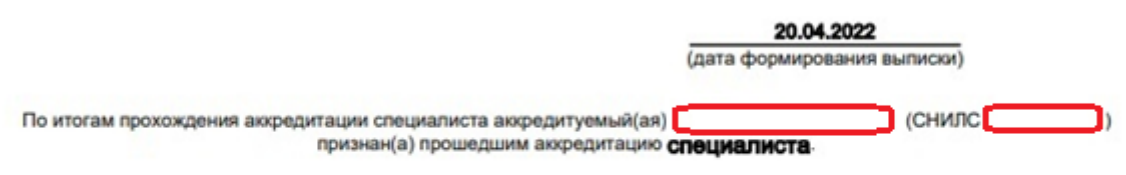

Сведения о прохождении аккредитации специалиста

Уникальный номер реестровой записи 2022.2311021

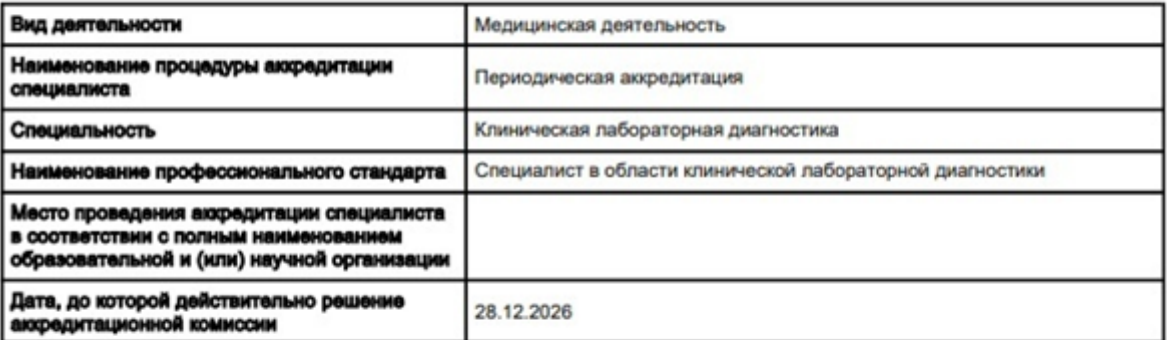

### ДОКУМЕНТ ПОДПИСАН

#### ЭЛЕКТРОННОЙ ПОДПИСЬЮ

Сертификат 07154ED4227CB98637436EF528D308B1E6DEDC09

Владелец МИНИСТЕРСТВО ЗДРАВООХРАНЕНИЯ РОССИЙСКОЙ ФЕДЕРАЦИИ

Действителен с 14.12.2021 по 14.12.2022

## **Как обновить 5-летний цикл на сайте НМО?**

Следующий наш шаг **→** сайт НМО. Все мы думали, что сведения в личном кабинете на Портале НМФО будут обновляться автоматически, но нет. Придется делать всё самостоятельно.

Заходим в свой личный кабинет на Портале НМФО [\(https://edu.rosminzdrav.ru\)](https://edu.rosminzdrav.ru/) в

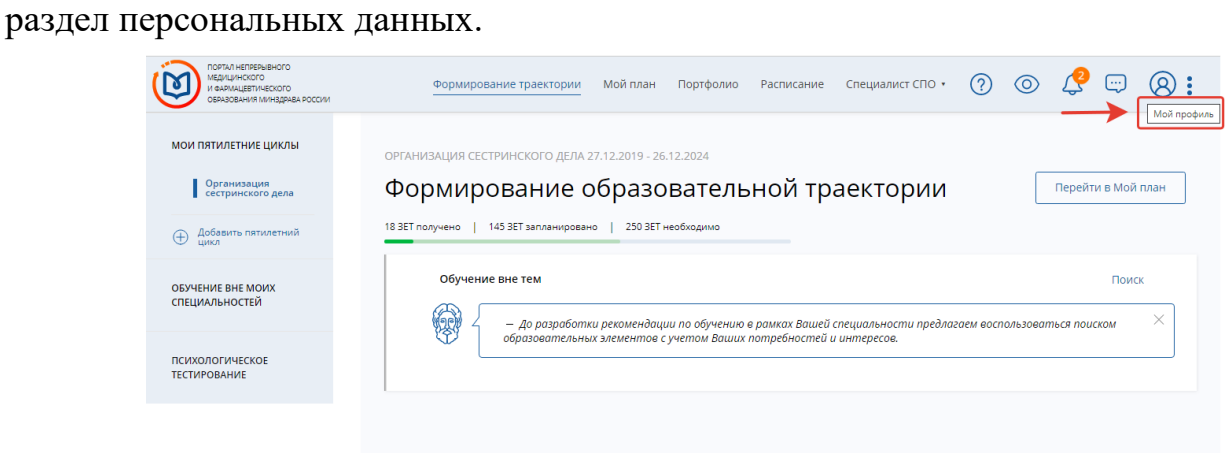

Там отображаются сведения о предыдущем сертификате или аккредитации.

Справа активная кнопка **→** Добавить документ.

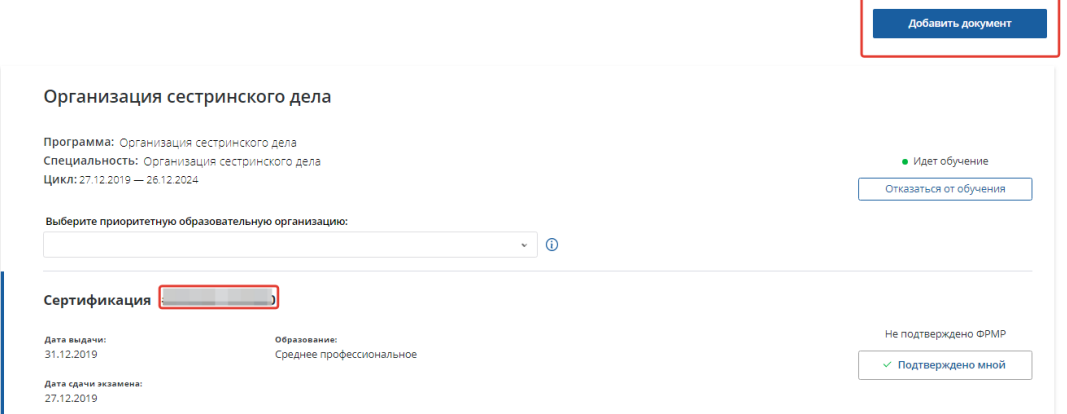

Ставим 2 галочки напротив фраз «Я подтверждаю ….», «Я предупрежден(а) ….»

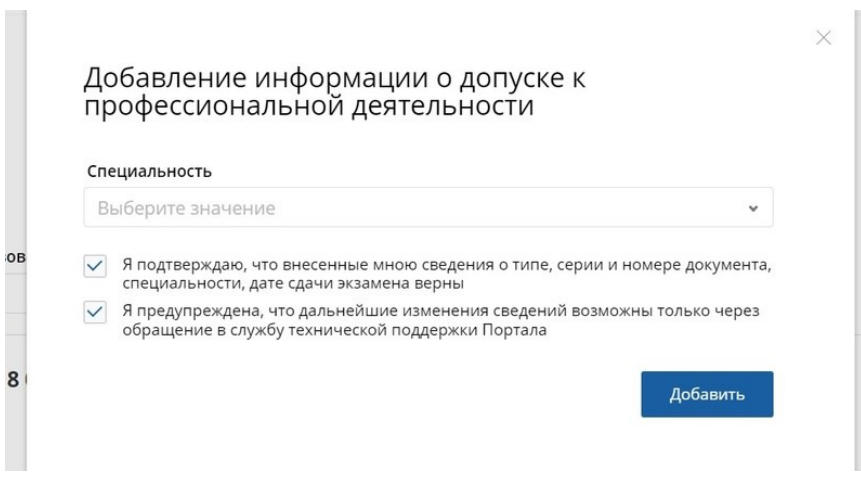

Затем выбираем из списка свою специальность.

После выбора специальности заполняем данные согласно выписке, полученной с Портала ГосУслуги. От вас потребуется указать только **дату аккредитации**, никаких номеров уже **не запрашивают.**

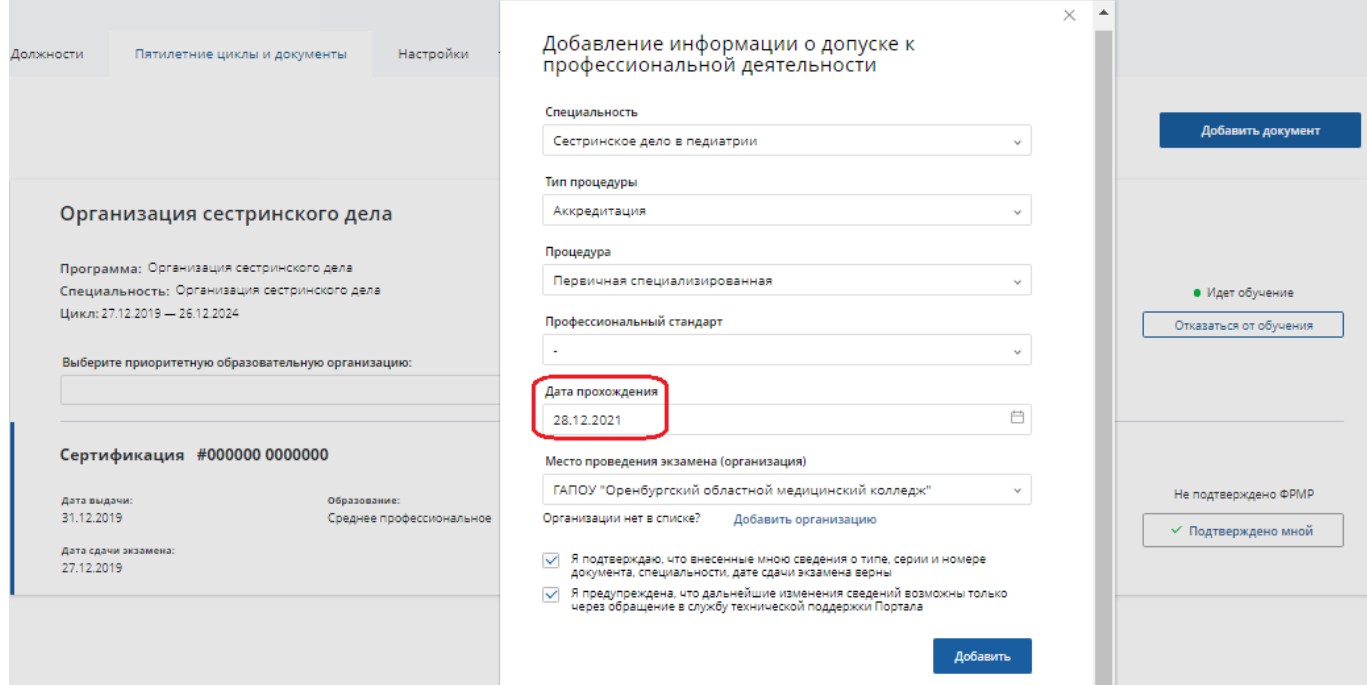

После добавления сведений из выписки Ваш 5-летний цикл обучения будет обновлен. Можно смело учиться дальше.

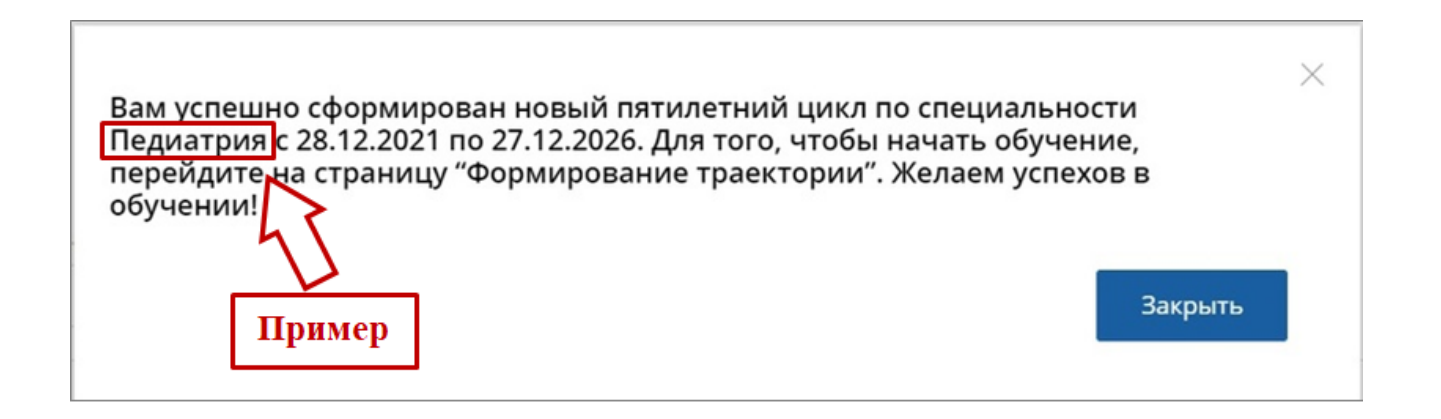

**Внимание!** Скорее всего, первое время в Вашем профиле будет стоять статус «Не подтверждено ФРМР», но это не страшно!!! Ни на что не влияет, никаких последствий не несёт и Вы никак на это повлиять не сможете. Просто пока не обращайте внимания.

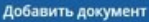

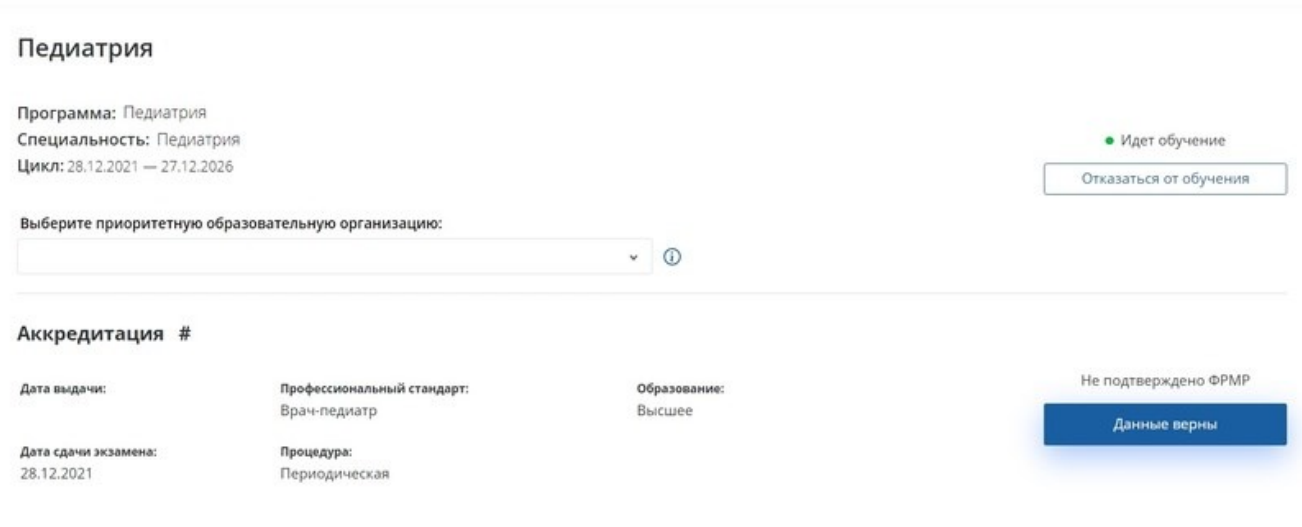

# **Надо ли набирать баллы?**

Вопрос дальнейшего обучения после аккредитации ПОКА (!) не регламентирован. Есть рекомендации на Портале НМФО: **от 50 ЗЕТ в год**, **от 250 ЗЕТ за 5 лет**.

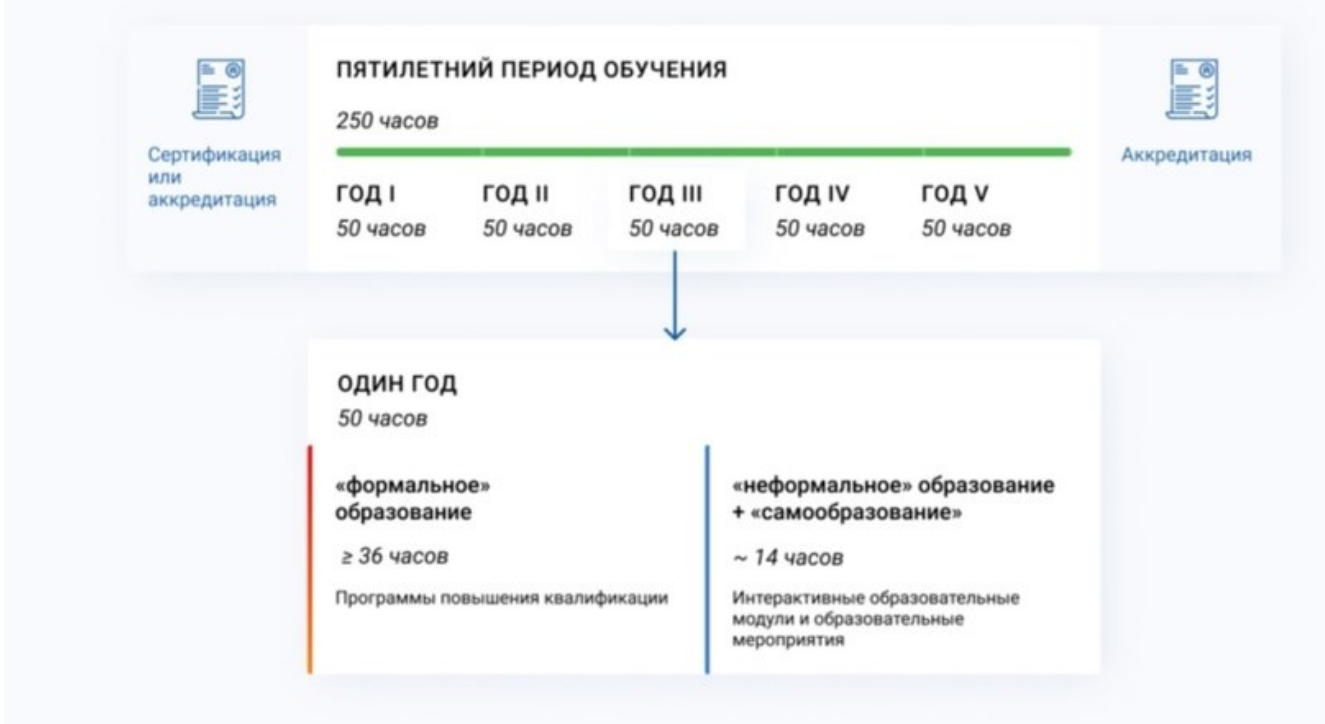

Схема 2. Рекомендации по объему, графику обучения и долевому распределению различных компонентов непрерывного образования

Сохраняйте и рассказывайте коллегам. Всегда рада Вашей обратной связи!